Vingervlug aan

de slag

U begint hier

Welkom bij de iPhone. In deze beknopte handleiding vindt u instructies voor het instellen van uw iPhone en het gebruik van de belangrijkste functies. Als de iPhone eenmaal gebruiksklaar is, vindt u meer informatie op www.apple.com/nl/iphone .

### **In een handomdraai klaar voor gebruik 1. Download iTunes.**

#### Ga naar www.itunes.com/nl/download ,

download de nieuwste versie van iTunes en installeer die op uw Mac of pc.

**2. Sluit de iPhone op uw computer aan.** Sluit uw iPhone aan op een USB-poort op uw computer.

## **3. Synchroniseer de gegevens.**

Zodra u de iPhone op de computer hebt aangesloten, wordt iTunes geopend en wordt u door de configuratiestapper geleid. Nadat u de contactgegevens, agenda's, muziek, films en foto's hebt geselecteerd die u wilt synchroniseren, klikt u op 'Pas toe' (Mac) of 'Toepassen' (Windows) rechtsonder in het venster. Als u iTunes of de synchronisatieprocedure nog niet eerder hebt gebruikt, kunt u eerst een instructiefilmpje bekijken op www.apple.com/nl/itunes/tutorials .

#### **Telefoneren**

Tik op een telefoonnummer in Contacten, Favorieten, een e-mailbericht, een sms-bericht of elders op de iPhone om het desbetreffende nummer te bellen. U kunt ook op de knop 'Toetsen' tikken om handmatig een nummer in te voeren. Als u gebruikmaakt van de iPhoneheadset, kunt u opnemen door één keer op de middelste knop te drukken. U beëindigt het gesprek door nogmaals op de middelste knop te drukken. Als u het volume wilt aanpassen, drukt u op de knop met het plus- of minteken naast de microfoon.

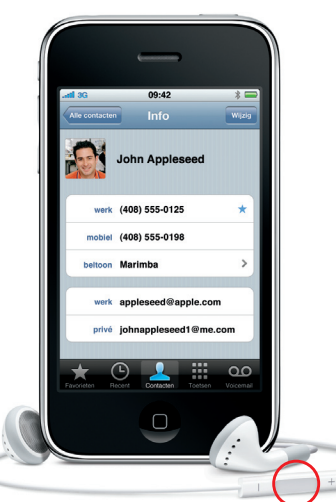

#### **Tekst bewerken door in te zoomen**

Tik op de tekst die u wilt bewerken. Als u het invoegpunt wilt verplaatsen, houdt u uw vinger erop totdat het vergrootglas verschijnt. Sleep met uw vinger om het invoegpunt te verplaatsen. Vervolgens kunt u de tekst met behulp van het toetsenbord bewerken.

#### **Berichten versturen**

# Aan/Uit  $\cdot$  .  $\cdot$ Sluimerknop **Construction** Beltoon/ Stil  $09:42$   $\bullet \cdots$ ; and Statusbalk John Appleseed Volume omhoog/ nobiel omlaag beantwoord

Tik op 'Berichten'. Typ een naam of telefoonnummer in het veld 'Aan' of selecteer een contactpersoon. Typ uw bericht en tik vervolgens op 'Stuur'. Als u een foto of filmpje wilt versturen, tikt u op de knop 'Camera'. Als u een bericht geheel of gedeeltelijk wilt verwijderen of wilt doorsturen, tikt u op 'Wijzig'. Als u een compleet gesprek wilt verwijderen uit uw lijst met berichten, beweegt u uw vinger eroverheen en tikt u op 'Verwijder'.

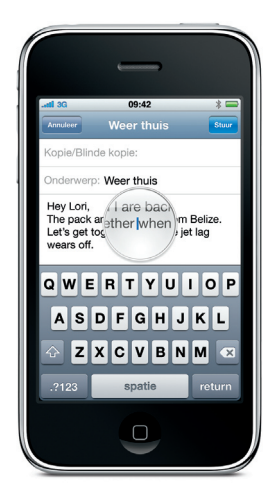

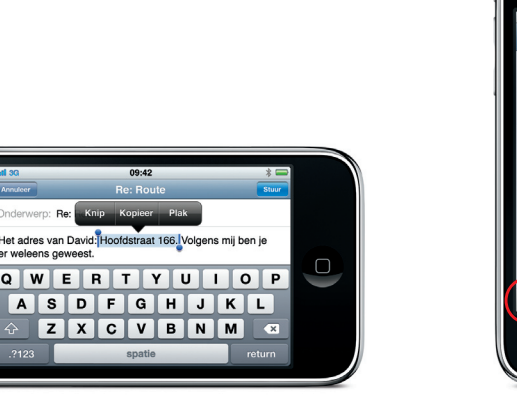

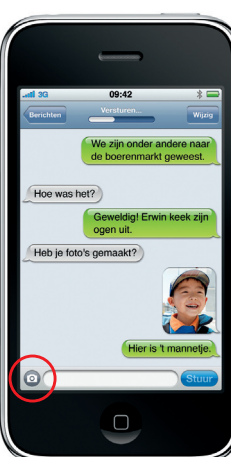

#### **Knoppen**

Als u de iPhone wilt inschakelen, drukt u op de Aan/uit-knop. Als u de iPhone wilt uitschakelen o opnieuw wilt opstarten, houdt u de Aan/uit-knop ingedrukt en bevestigt u uw keuze op het scherm. Als u de iPhone in de sluimerstand wilt zetten, drukt u eenmaal op de Aan/uit-knop. Het scherm wordt uitgeschakeld, maar de iPhone kan nog wel oproepen ontvangen. Druk eenmaal op de knop om het geluid van een binnenkomende oproep uit te schakelen. Druk tweemaal op de knop om een oproep rechtstreeks naar de voicemail te sturen.

#### **De basis**

Wanneer u met een programma werkt, sluit u dit af door op de thuisknop te drukken. U gaat dan terug naar het beginscherm. Druk nogmaals op de thuisknop om naar het eerste beginscherm te gaan. Tijdens een telefoongesprek hebt u toegang tot uw e-mail, agenda of een ander programma op uw iPhone. Wanneer u gebruikmaakt van een Wi-Fi- of 3G-verbinding, kunt u zelfs surfen op het web. Klik dubbel op de thuisknop om naar Favorieten te gaan. Wanneer u in de sluimermodus dubbel op de thuisknop klikt, worden de iPod-regelaars weergegeven.

#### **Intelligent toetsenbord**

De iPhone corrigeert typefouten automatisch en doet tijdens het typen suggesties. Tikt u dus op de verkeerde letter, dan kunt u gewoon doorgaan. Wilt u een gesuggereerd woord overnemen, dan tikt u op de spatiebalk. Wilt u een gesuggereerd woord niet overnemen, dan tikt u op de "x". Het toetsenbord leert de woorden die u typt en voegt zelf een apostrof in wanneer u een samentrekking typt. Als u het toetsenbord voor getallen en symbolen wilt activeren, tikt u op de toets ".?123". Een punt voegt u toe door twee keer op de spatiebalk te tikken.

# $\sim$  $09:42$ Re: Etentje : Lance /Rlinde konie: **D:** Re: Etentie Zullen we afspreken in restau QWERTYUIO ASDFGHJKL ZXCVBNM spatie  $\overline{\mathbf{C}}$

#### **Knippen, kopiëren en plakken**

r weleens geweest.

Tijdens het typen kunt u dubbel op een woord tikken om het te selecteren. Desgewenst versleept u de handgrepen om meer of juist minder tekst te selecteren. Vervolgens tikt u één keer om de tekst te knippen, te kopiëren of te plakken. Als u tekst wilt kopiëren vanuit een webpagina, e-mailbericht of sms-bericht, houdt u uw vinger op de tekst om die te selecteren. Wilt u een wijziging ongedaan maken, dan schudt u de iPhone en tikt u op de knop 'Herstel'.

#### **Stembediening**

Om Stembediening te activeren, houdt u de thuisknop ingedrukt totdat het Stembedieningsscherm verschijnt. Na de toon spreekt u een commando in, bijvoorbeeld "Bel Ellen" of "Kies 12345678." U kunt de iPhone ook opdracht geven om nummers van een album, artiest of afspeellijst af te spelen. U kunt ook zeggen: "Speel meer van dit soort nummers af". U kunt de iPhone ook vragen: "Wat hoor ik nu?".

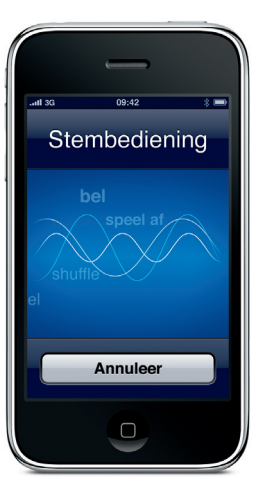

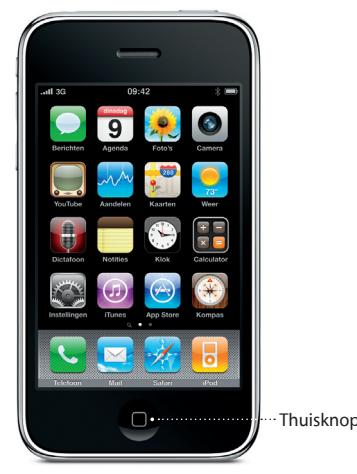

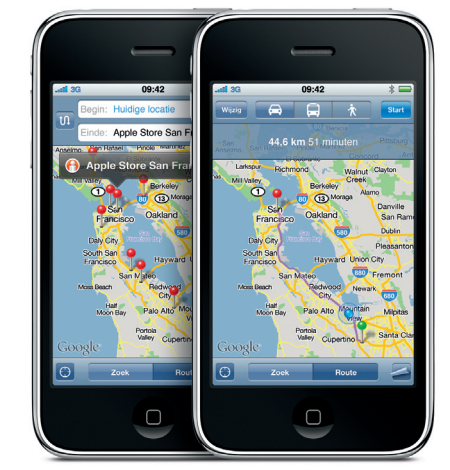

Google, het Google-logo en Google Maps zijn handelsmerken van Google Inc. *Lovers in Japan* van Coldplay is via iTunes verkrijgbaar. Tele Atlas®-kaartgegevens © 2009. Alle rechten voorbehouden.

Tik dubbel op een onderdeel van een webpagin (een afbeelding of tekst) om erop in te zoomen. Tik nogmaals dubbel om weer uit te zoomen. Tik op de multipaginaknop om meerdere webpagina's te openen en van de ene naar de andere pagina te gaan of om een nieuwe pagina te openen. Draai de iPhone een kwartslag om het internet in breedbeeld weer te geven.

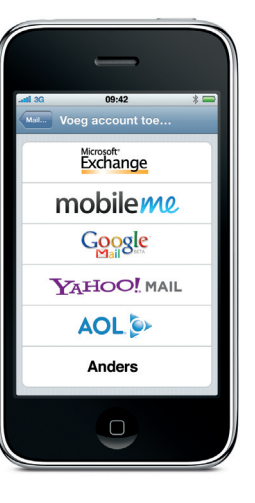

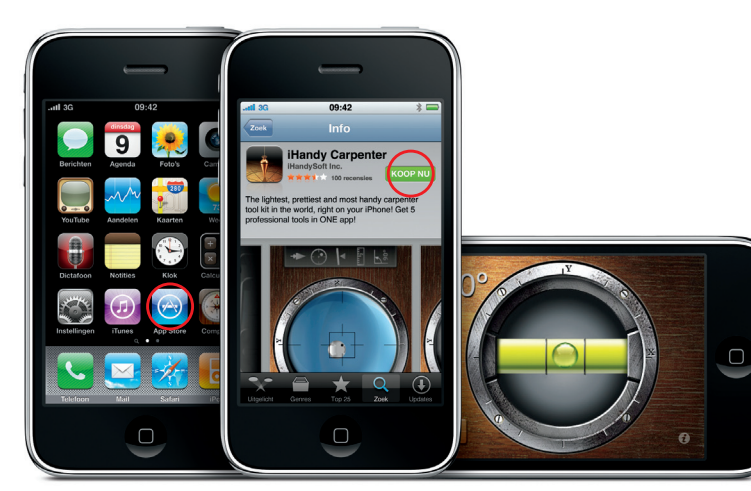

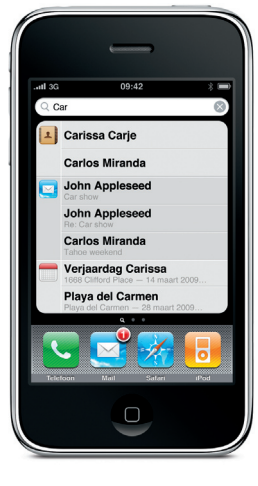

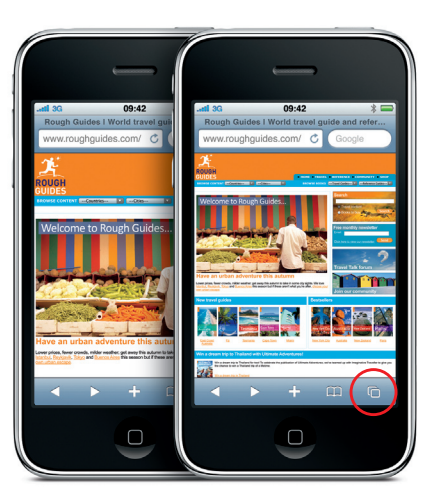

# Google, het Google-logo en Google Maps zijn handelsmerken van Google Inc.

Tele Atlas®-kaartgegevens © 2009. Alle rechten voorbehouden.

\*Visual Voicemail en MMS zijn mogelijk niet overal beschikbaar. Neem voor meer informatie contact op met uw provider.

Bepaalde functies en diensten zijn niet overal beschikbaar.

© 2009 Apple Inc. Alle rechten voorbehouden. Apple, Cover Flow, iPod, iTunes, Mac en Safari zijn handelsmerken van Apple Inc., die zijn gedeponeerd in de Verenigde Staten en andere landen. iPhone en Spotlight zijn handelsmerken van Apple Inc. App Store is een dienstmerk van Apple Inc. Andere product- en bedrijfsnamen die worden genoemd kunnen handelsmerken zijn van hun respectieve eigenaren. Ontworpen door Apple in Californië. Printed in XXXX. N034-4911-A

Om de iPhone-gebruikershandleiding op de iPhone te bekijken, gaat u naar help com/iphone of de bladwijzers in Safari. Als u de iPhone-gebruikershandleiding en de handleiding 'Belangrijke productinformatie' wilt downloaden, gaat u naar www.apple.com/ nl/support/iphone

#### **Het internet van dichtbij**

**Een locatie zoeken of de omgeving verkennen** Als u wilt weten waar u zich op de plattegrond bevindt, tikt u op de knop 'Locatie'. Een blauwe cirkel of stip geeft uw huidige locatie aan. Als u wilt weten in welke richting u kijkt, tikt u nogmaals op de knop 'Locatie' om de kompasweergave te activeren. Horecagelegenheden in de buurt vindt u snel door in het zoekveld bijvoorbeeld "Starbucks" of "pizza" te typen. Tik dubbel om in te zoomen. Tik eenmaal met twee vingers om weer uit te zoomen.

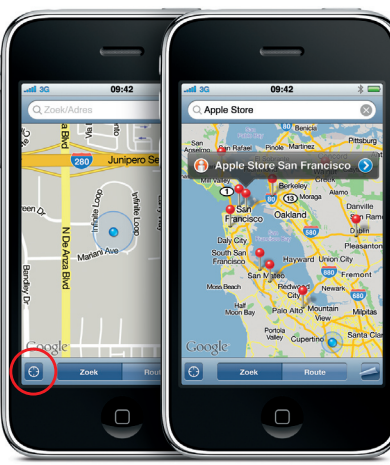

#### **Video- en muziekregelaars**

Tik op het scherm om de regelaars zichtbaar te maken. Tik nogmaals om de regelaars weer te verbergen. Door dubbel te tikken op een film schakelt u tussen de breedbeeldweergave en de schermvullende weergave. Als u naar muziek luistert, kunt u met Cover Flow door de albums bladeren door de iPhone een kwartslag te draaien. Tik op een album om de lijst met nummers te zien en tik vervolgens op een nummer om het af te spelen. Tik buiten de lijst met nummers om terug te keren naar de albumillustraties. Wanneer u naar muziek luistert met de bekabelde headset, drukt u eenmaal op de middelste knop om het afspelen te pauzeren of te hervatten en drukt u tweemaal snel op deze knop om naar het volgende nummer te gaan.

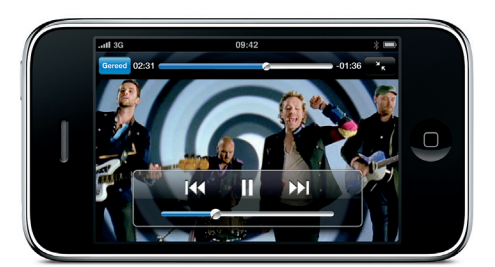

#### **Meer informatie**

Op www.apple.com/nl/iphone kunt u een aantal instructiefilmpjes bekijken en vindt u meer informatie over de iPhone-functies.

### **Ondersteuning nodig?**

Neem contact op met uw provider voor technische ondersteuning voor netwerkgerelateerde voorzieningen, waaronder Visual Voicemail, en voor vragen over uw factuur.\* Voor technische ondersteuning voor de iPhone en iTunes gaat u naar www.apple.com/nl/ support/iphone.

#### **De Spotlight-zoekfunctie**

Als u wilt zoeken met Spotlight, gaat u naar het eerste beginscherm en drukt u op de thuisknop. U kunt ook uw vinger van links naar rechts over het scherm bewegen. Typ wat u zoekt, bijvoorbeeld een naam, trefwoord, nummer, artiest of film. iPhone komt tijdens het typen met suggesties om het zoeken te bespoedigen Als u wilt zoeken in een programma als Mail, Contacten of iPod, tikt u op de statusbalk.

**Een routebeschrijving ophalen**

Tik in het programma Kaarten op 'Route' en geef een begin- en eindpunt op. U kunt hiervoor uw huidige locatie gebruiken, een adres typen of het adres van een contactpersoon of een bladwijzer selecteren. Tik op de routeknop voor een routebeschrijving voor de auto. Tik op de wandelknop als u de wandelroute wilt zien, of op de busknop voor de route per openbaar vervoer, inclusief reistijd. Welke route u ook neemt, de iPhone houdt bij waar u bent.

#### **Foto's bekijken**

Met iTunes kunt u uw favoriete foto's van de computer naar de iPhone kopiëren. Ook kunt u foto's of filmpjes maken met de ingebouwde camera. Beweeg uw vinger snel naar links of naar rechts om door uw foto's te bladeren. Tik dubbel of beweeg twee vingers uit elkaar om in te zoomen. De regelaars worden weergegeven als u één keer tikt. Met een tikje op de knop 'Taak' stuurt u een foto of filmpje via mms of e-mail. U kunt een foto ook als achtergrond instellen of aan een contactpersoon koppelen.

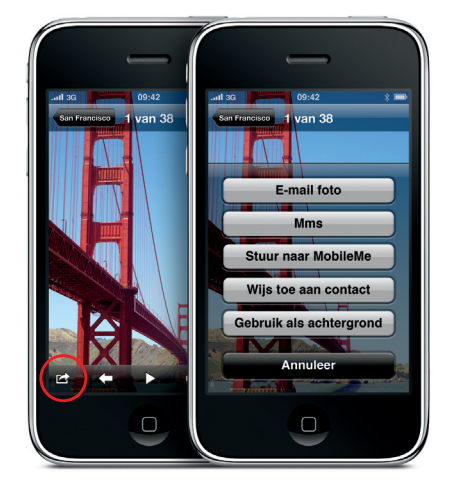

#### **Naar de App Store**

Tik op het symbool van de App Store om draadloos vele duizenden programma's in categorieën als games, zakelijk en reizen te bekijken. U kunt daarbij 'Uitgelicht', 'Genres' of 'Top 25' als uitgangspunt nemen, of zoeken op naam. Als u een programma wilt kopen en direct naar uw iPhone wilt downloaden, tikt u op 'Koop nu'. Veel programma's zijn zelfs gratis.

#### **Een e-mailaccount instellen**

Tik in de Mail-instellingen op 'Voeg account toe' om een e-mailaccount aan te maken op de iPhone. Tik vervolgens op het juiste accounttype of tik op 'Anders' om de meeste andere POP3- of IMAP-accounts te configureren. Met iTunes kunt u de instellingen van uw e-mailaccounts ook synchroniseren vanaf uw Mac of pc.

De App Store is in een beperkt aantal landen beschikbaar.